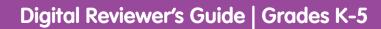

**D'Nealian** 

Handwriting

CC

0:05 / 0:09

D

Handwriting Reimagined!

# **SAVVAS**

# realize...

Savvas Realize<sup>™</sup> is the online learning management system from Savvas Learning Company for *D'Nealian® Handwriting*. Savvas Realize is one of the edtech industry's most versatile learning management systems (LMS). It's engineered to support schools with seamless LMS integration and auto-rostering. Your full suite of personalized teaching and learning tools is just a click away.

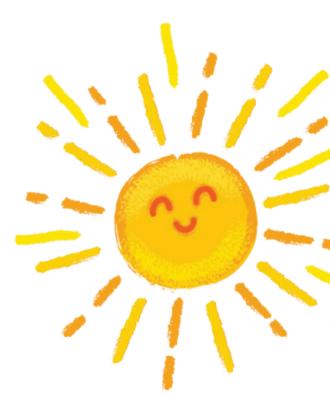

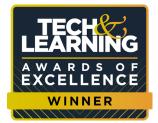

### Table of Contents

| Getting Started | 3 |
|-----------------|---|
| Navigation      | 5 |
| Flexibility     | ) |
| Integration 10  | ) |

# Sign In for **Anytime**, **Anywhere** Digital Access

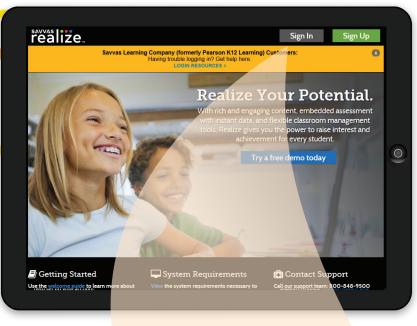

# 1

Go to **Savvas.com/handwritingtrial** and complete the form.

2

Check your email to retrieve your username and password.

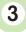

Go to **SavvasRealize.com**, click Sign In, and enter your credentials.

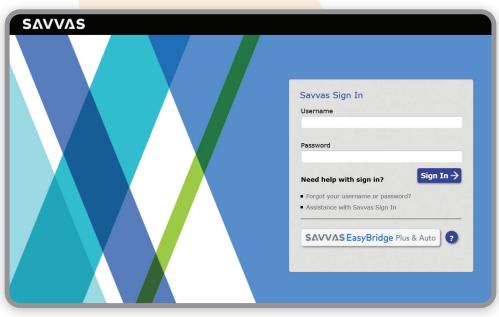

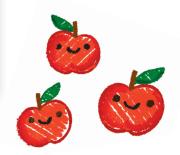

# Handwriting **Reimagined**

D'Nealian Handwriting, the original manuscript-cursive handwriting program, now provides full digital functionality on Savvas Realize. Engaging resources support hands-on, tactile handwriting skill development.

## **Robust Printable Resources**

- Print on-demand Student Edition PDEs
- Additional Practice worksheets for every lesson

## Interactive Student Practice

• Stroke Modeling Animation

**PLUS:** Tracina

Cards, Family

Letters, and

More!

- Trace the Letter
- Write the Letter

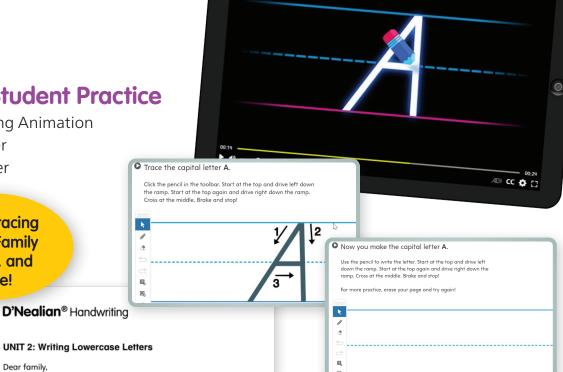

Your student is now learning to form letters using the D'Neali Handwriting program. The following information may help ye understand D'Nealian handwriting instruction:

- The class is learning manuscript printing, in which letters are separately
- The model letters your student is learning may be different you learned to print. D'Nealian letters slant, and many have strokes. These ending strokes will make it easy for letters to later when the class learns cursive handwriting.
- Your student's handwriting may differ somewhat from our s alphabet or from the handwriting of other students. The D'I philosophy respects individuality.
- Your student is learning to form lowercase letters in groups similar writing strokes. Learning letters in groups enables stu write words immediately.

Celebrate and encourage your student's growing handwriting

Sincerely

Dear family.

#### D'Nealian® Handwriting

#### Unidad 2: Escribir las letras minúsculas

#### Estimada familia:

Su estudiante está aprendiendo a formar las letras utilizando el Programa de Caligrafía D'Nealian. La siguiente información le puede ayudar a entender de qué se trata la enseñanza D'Nealian:

- La clase está aprendiendo a escribir las letras en imprenta, que son letras que se forman por separado.
- Los modelos de letras que su estudiante está aprendiendo pueden ser diferentes de los que usted aprendió a escribir. Las letras D'Nealian son inclinadas y muchas tienen trazos finales. Estos trazos finales harán que sea más fácil unir las letras, más adelante cuando la clase aprenda la escritura cursiva.
- La letra de su estudiante puede diferir un poco de nuestro alfabeto ejemplar o de la letra de otros estudiantes. La filosofía D'Nealian respeta la individualidad.
- Su estudiante está aprendiendo a formar las letras minúsculas según grupos de letras con trazos similares. Aprender las letras en estos grupos les permite a los estudiantes escribir palabras de inmediato.

Celebre las destrezas de la caliarafía que está desarrollando su

# Welcome Home

Welcome to *D'Nealian Handwriting* online. From this screen you can easily access your program, classes, or data.

| realize. Home Browse C                                 | Classes Data My Library                               |                                                                           | Q 🔺 🥹 💕 M                                                         | Is. •                                                     |
|--------------------------------------------------------|-------------------------------------------------------|---------------------------------------------------------------------------|-------------------------------------------------------------------|-----------------------------------------------------------|
| Ms. Smith Grade 3 H Ling<br>No upci                    | oming assignments                                     | E Assignments                                                             | My Programs All Content                                           | ×                                                         |
|                                                        |                                                       | <ul> <li>Calendar</li> <li>Students &amp; Groups</li> <li>Data</li> </ul> | Literacy<br>DNealian Handwriting Cursive<br>Grade 4               |                                                           |
|                                                        | View All >                                            | Programs                                                                  | D'Nealian Handwriting Cursive<br>Grade 5                          |                                                           |
|                                                        |                                                       |                                                                           | Literacy<br>D'Nealian Handwriting Manuscript<br>Grade 1           |                                                           |
|                                                        |                                                       |                                                                           | Literacy<br>D'Nealian Handwriting Manuscript<br>Grade K           |                                                           |
|                                                        |                                                       |                                                                           | Literacy<br>DNealian Handwriting Transition<br>to Cursive Grade 2 |                                                           |
|                                                        | realize. Home Browse                                  | Classes Data My Lik                                                       | brary                                                             | Q 🔺 😧 🂕 Ms                                                |
| 1                                                      | Browse All Conten                                     | LITE                                                                      |                                                                   | Crodo Subject Foverites                                   |
| Click <b>Browse</b> to see all available grade levels. |                                                       | D'Nealian Handwr<br>Manuscript Grade                                      | riting D'Nealian Handwriting<br>6 K Manuscript Grade 1            | D'Nealian Handwriting<br>Transition to Cursive Grade<br>2 |
| <b>2</b><br>Then, select your<br>grade level.          | LITERACY<br>D'Nocilian Handwriting<br>Cursive Grade 3 | D'Neclian Handwr<br>Cursive Grade 4                                       | ERACY<br>riting Divodian Handwriting<br>Cursive Grade 5           |                                                           |

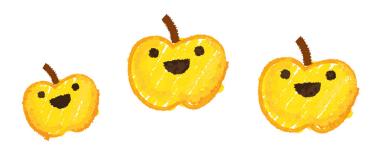

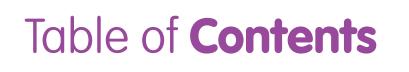

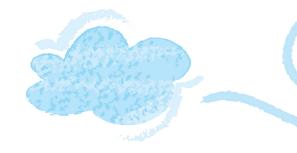

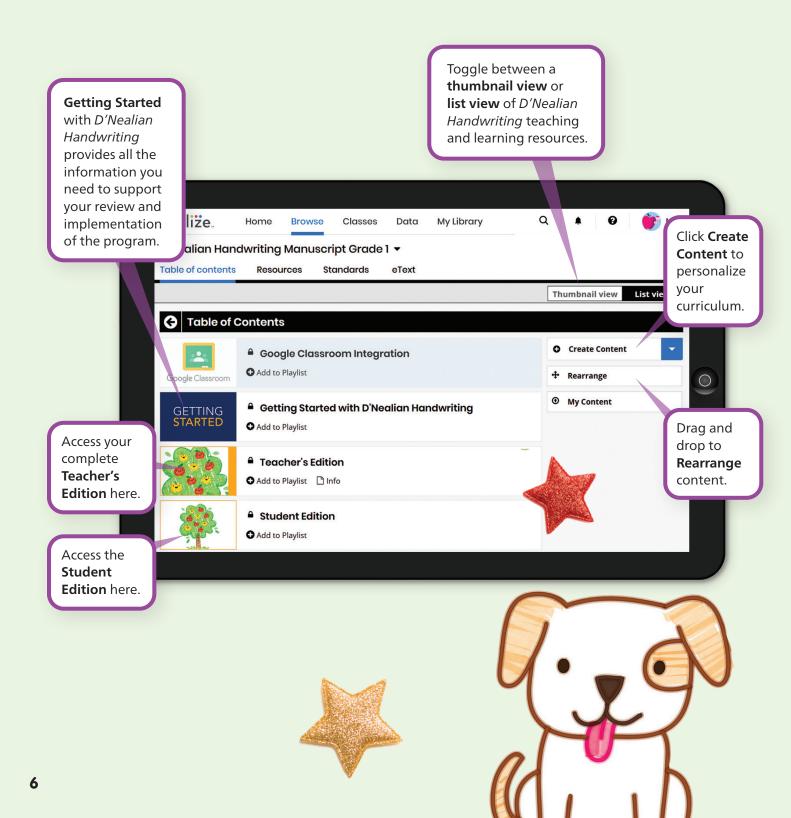

# Navigation

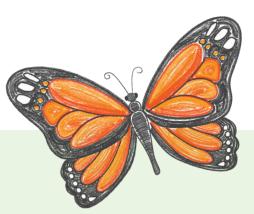

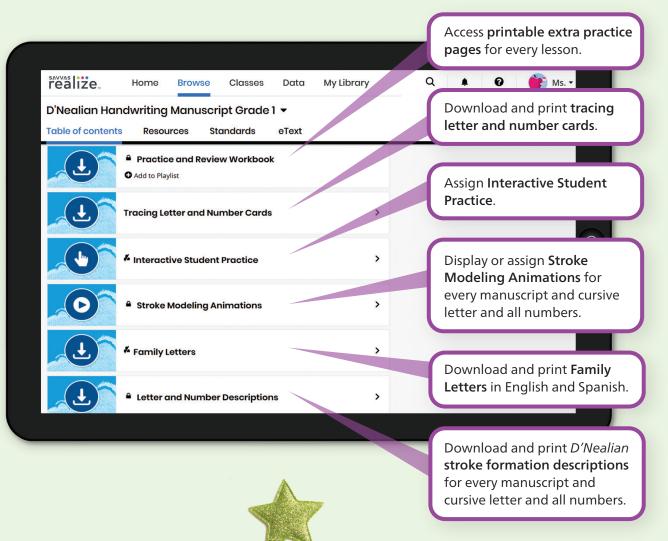

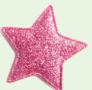

# Assign Activities

1

Identify the activity you want to assign.

## 2

Click on **Assign** for a given activity.

# 3

Fill in the date and instructions, then enter a class, group, or student name.

#### 4

Click on Assign.

# 5

Click on the **Classes tab** to add students, edit information, and form or manage groups quickly and easily.

| 5                                                                                          |                                   |
|--------------------------------------------------------------------------------------------|-----------------------------------|
| realize. Home Browse Classes Data My Library                                               | Q 🔺 🥹 한 Ms. 🕶                     |
| D'Nealian Handwriting Manuscript Grade 1 🔻                                                 |                                   |
| Table of contents Resources Standards eText                                                |                                   |
|                                                                                            | Thumbnail view List view          |
| G Interactive Student Practice                                                             |                                   |
|                                                                                            | • Create Content                  |
| Interactive Student Practice: Manuscript >                                                 | • My Content                      |
| Interactive Student Practice Capital >                                                     |                                   |
| realize. Home Browse Classes Data MyLibrary                                                | Q. 🔺 😧 💣 MS.                      |
| D'Nealian Handwriting Manuscript Grade 1 🗸                                                 |                                   |
| Table of contents Resources Standards eText                                                | Thumbnail view List view          |
| Interactive Student Practice: Manuscript Lowercase Letters                                 |                                   |
| Interactive Student Practice: Manuscript a                                                 | • Create Content                  |
| 2 C Assign • Add to Playlist 🗅 Info                                                        | My Content                        |
| Interactive Student Practice: Manuscript b     Assign      Add to Playlist     Info        |                                   |
| Interactive Student Practice: Manuscript c     Assign Add to Playlist Info                 |                                   |
| Create an assignment                                                                       | ×                                 |
| Title Enter                                                                                | a class, group, or student name 😮 |
|                                                                                            | Smith Grade 1                     |
| Start date         Due date           10/04/2021         to         10/06/2021         the | e                                 |
| 3 Set start and end times 🕑                                                                |                                   |
| Complete the assignment.                                                                   |                                   |
| 225 characters remaining                                                                   |                                   |
|                                                                                            | Cancel Assign 4                   |

# Make It Your Own with Playlists

- Rearrange content.
- Add your own links and information.
- Upload resources.
- Reorder content to match your district's scope and sequence.

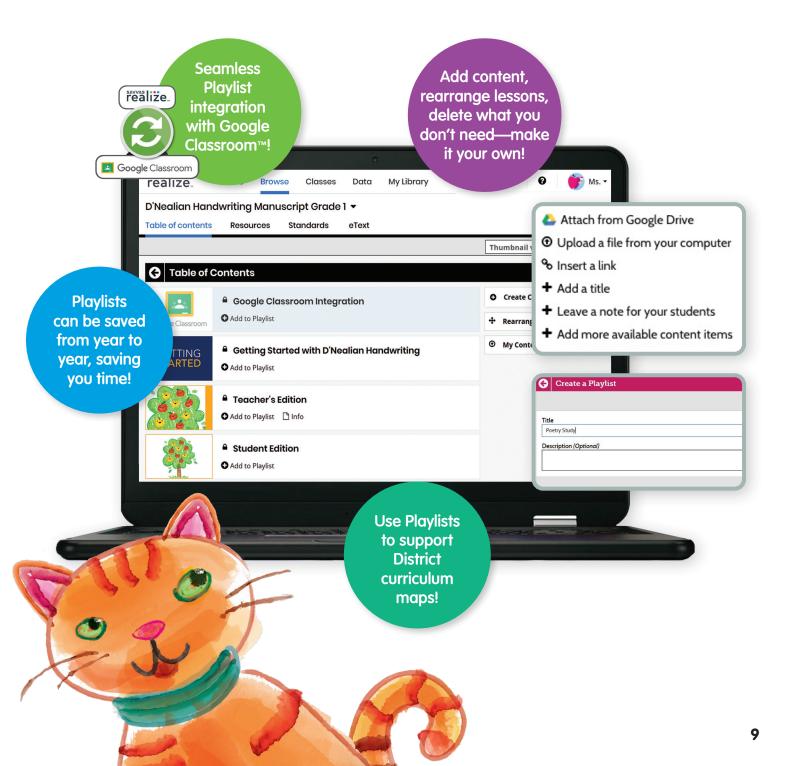

# **Partnerships** and Exclusive Tools Google for Education + realize

# 🛃 Google Classroom

# Presiding Animations Brokes Modeling Animations Brokes Modeling Animations

Share supported content from your Realize programs with your classes. Just click "Share Google Classroom" and Realize will do the rest for you.

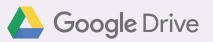

| realize.            | Home           | Browse          | Classes        | Data         | My Library             | Q         |          | 0         | 한 Ms. • |               |
|---------------------|----------------|-----------------|----------------|--------------|------------------------|-----------|----------|-----------|---------|---------------|
| D'Nealian Har       | ndwritin       | g Cursive       | Grade 4        | •            |                        |           |          |           |         |               |
| Table of content    | s Reso         | ources          | Standards      | eText        |                        |           |          |           |         |               |
|                     |                | Dheelin         |                | itin n Or    | unius Orașis d         |           |          |           |         |               |
| Your Co             | ntent for      | ' D Nealia      | n Hanawi       | iting Cl     | irsive Grade 4         |           |          | Canaal    |         |               |
| Choose file:        |                |                 |                |              |                        |           |          | Canaal    | dd      |               |
| Attach fro          | om Compu       | ter 💧           | Attach from    | n Google D   | rive 🔷 Atto            | ch fron   | n Micros | oft OneDr | ive     |               |
| What type of file   | can I attach   | 7 0             |                |              |                        |           |          |           |         |               |
|                     |                |                 |                |              |                        |           |          |           |         | $\overline{}$ |
| Title:              |                |                 |                |              |                        |           |          |           |         |               |
|                     |                |                 |                |              |                        |           |          |           |         |               |
| Description:        |                |                 |                |              |                        |           |          |           |         |               |
| optional            |                |                 |                |              |                        |           |          |           |         |               |
|                     |                |                 |                |              |                        |           |          |           |         |               |
|                     |                |                 |                |              |                        |           |          |           |         |               |
|                     |                |                 |                | 1.1          |                        |           |          |           |         |               |
| UI certify that I h | have the right | s to distribute | this content a | ng that it d | pes not violate the Te | erms of U | Jse.     |           |         |               |
|                     |                |                 |                |              |                        |           | 0        | ancel     | Add     |               |
|                     |                |                 |                |              |                        |           |          |           |         |               |

Add links from your Google Drive directly into your Realize lessons and quickly assign those links to your students.

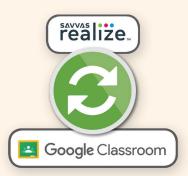

## Secure Roster Sync

Be off and running when class starts. Sync your Google Classroom rosters easily with Realize. Students log in once and have access to everything.

## **Assignment and Score Sharing**

Assignable content shows in the student's Google Classroom stream. Completed work is shared and recorded in both Realize and Google Classroom.

Google and the Google logo are registered trademarks of Google, LLC. OneDrive is a registered trademark of Microsoft Corporation. Canvas® is a registered servicemark of Instructure, Inc. Schoology™ is a trademark of Schoology Inc.

# Integration

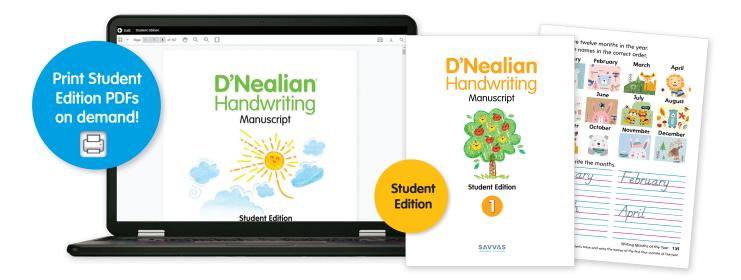

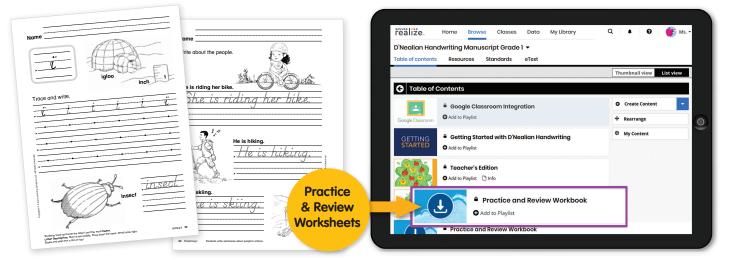

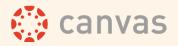

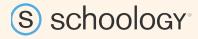

Certified Learning Tools Interoperability (LTI<sup>\*</sup>) Provider Realize "plays nice" with any certified LMS. Choose the system that works best for you. Easily upload Realize programs onto your Learning Management System (LMS) and immediately start teaching.

# ConeDrive

With Savvas Realize, you can connect your digital content seamlessly with Microsoft<sup>®</sup> OneDrive<sup>®</sup>.

## **SAVVAS** EasyBridge

#### **Time-saving Solution**

Provides districts with single sign-on support and automated class rostering. Contact your Savvas Account Manager for details.

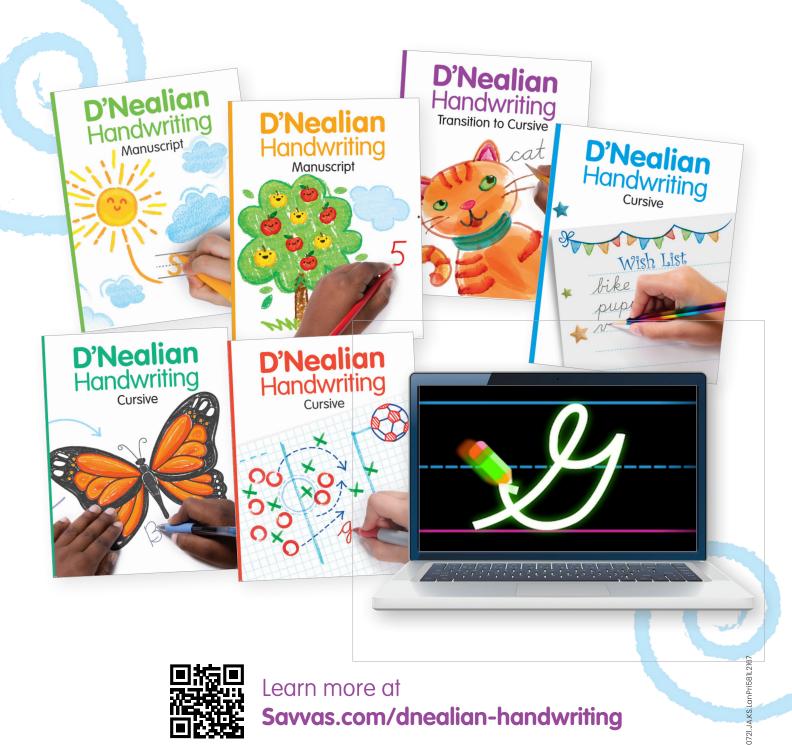

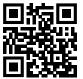

## Learn more at Savvas.com/dnealian-handwriting

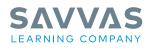

#### Savvas.com 800-848-9500

Copyright © 2021 Savvas Learning Company LLC. All Rights Reserved. **Savvas**<sup>®</sup> and **Savvas Learning Company**\* are the exclusive trademarks of Savvas Learning Company LLC in the US and in other countries.

Join the Conversation @SavvasLearning

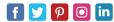

Get Fresh Ideas for Teaching Blog.Savvas.com